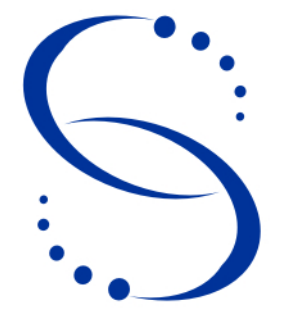

Servicio Central de Informática Universidad de la República

**Versión 1.0**

# **Instalación de lectora de tarjeta inteligente en Linux**

# **Índice**

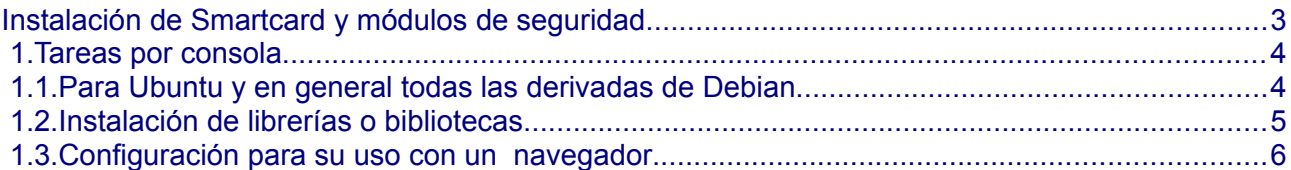

# **Instalación de lectora de tarjeta inteligente en Linux**

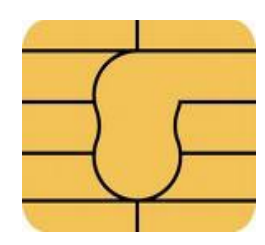

<span id="page-2-0"></span>**Instalación de Smartcard y módulos de seguridad**

*En este manual se describe el procedimiento para instalar el software de tarjeta inteligente y el módulo de seguridad sobre el sistema operativo Linux* 

# <span id="page-3-1"></span>1. Tareas por consola

## <span id="page-3-0"></span> *1.1. Para Ubuntu y en general todas las derivadas de Debian*

**Nota** : Este manual fue elaborado sobre el sistema operativo Ubuntu 12.04 kernel 3.2.0-54 generic

Lo primero que debemos hacer es que Linux reconozca nuestra lectora de tarjeta inteligente.

Instalar los siguientes paquetes:

**libccid** (biblioteca que proporciona una implementación PC/SC del controlador de IFD para lectores USB de tarjetas inteligentes, compatibles con el protocolo CCID. Este paquete es necesario para comunicarse con los lectores de tarjetas inteligentes a través de CCID

**pcscd** (El demonio PC/SC se utiliza para asignar / cancelar dinámicamente los controladores del lector y administrar conexiones a los lectores.)

Desde la terminal sería:

### sudo apt-get install **libccid pcscd**

Verificar que pcscd esté corriendo, para ello instalamos el siguiente paquete:

#### sudo apt-get install **pcsc-tools**

("Gscriptor" contiene herramientas útiles para PC/SC, como pcsc\_scan que analiza lectores de tarjetas inteligentes disponibles, otras detectan los eventos como la inserción y extracción de la tarjeta)

Luego ejecutemos:

sudo ps -ef | grep **pcscd**

Si no está corriendo entonces ejecutar:

\$ sudo /etc/init.d/**pcscd** start

**3 de 7**

# <span id="page-4-0"></span> *1.2. Instalación de librerías o bibliotecas*

Instalar las siguientes librerías o bibliotecas y paquetes complementarios:

- **pinentry-gtk2** (Programa que permite garantizar la entrada de PIN o frases de contraseña. Esto significa que trata de cuidar que la información introducida no se intercambie en el disco o se almacene temporalmente en cualquier lugar. Esta funcionalidad es especialmente útil para introducir frases de contraseña cuando se utiliza software de cifrado GnuPG o como clientes de correo electrónico utilizando el mismo. Utiliza un protocolo abierto y por lo tanto, no vinculado a determinados programas)
- **libpcsclite1** y **libpcsclite-dev** (El propósito de PC/SC Lite es proporcionar una interfaz de tipo SCard de Windows(R) para comunicarse con tarjetas inteligentes y lectores)
- **libreadline6 y libreadline-dev** (una biblioteca readline de GNU que ayuda en la consistencia de interfaces de usuario a través de programas discretos que necesitan proporcionar una interfaz en línea de órdenes)
- **opensc** OpenSC proporciona un conjunto de librerías y utilidades para trabajar con tarjetas inteligentes. Su enfoque principal es en las tarjetas que soportan las operaciones de cifrado, y facilitar su uso en aplicaciones de seguridad como autenticación, cifrado de correo electrónico y las firmas digitales. OpenSC implementa el estándar PKCS # 11 API para que las aplicaciones que apoyan esta API (como Mozilla Firefox y Thunderbird) puedan utilizarlo.

# \$sudo apt-get install **pinentry-gtk2 libpcsclite1 libpcsclite-dev libreadline6 libreadline-dev opensc**

Tenemos la posibilidad de lograr que los paquetes no se actualicen en forma automática, para evitar inconvenientes:

Para ello se puede ejecutar:

## \$ echo "**nombre-de-paquete** hold" | sudo dpkg - -set-selections

sobre las paquetes instalados.

**4 de 7**

# <span id="page-5-0"></span> *1.3. Configuración para su uso con un navegador*

- 1. Cargar módulo de seguridad en Firefox
	- Editar/Preferencias/Avanzadas/Cifrado
		- Seleccionar: "Seleccionar uno automáticamente"
		- Dispositivos de Seguridad
		- Cargar

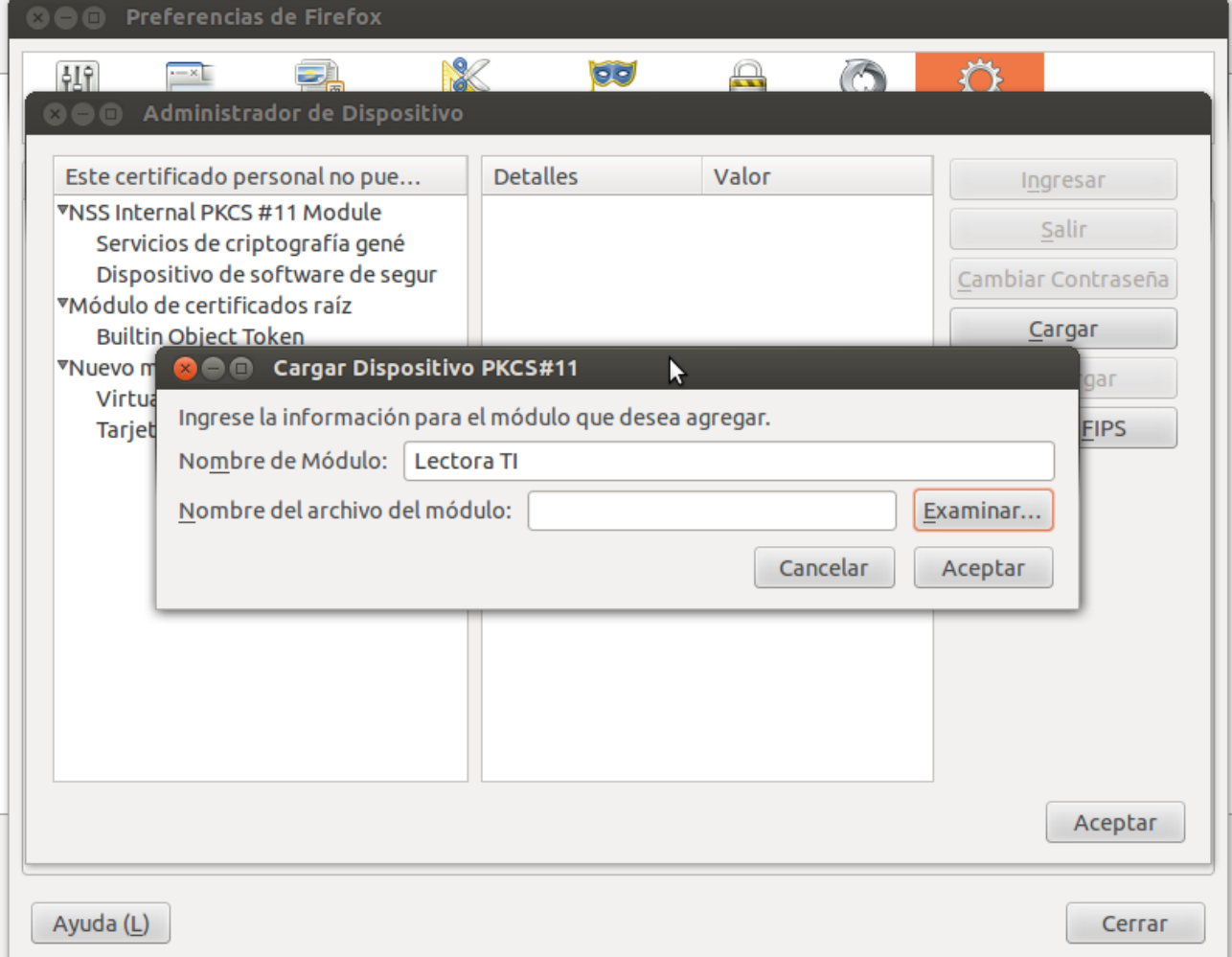

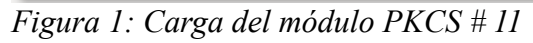

# 2. Examinar y cargar la siguiente librería:

/usr/lib/opensc-pkcs11.so

**5 de 7**

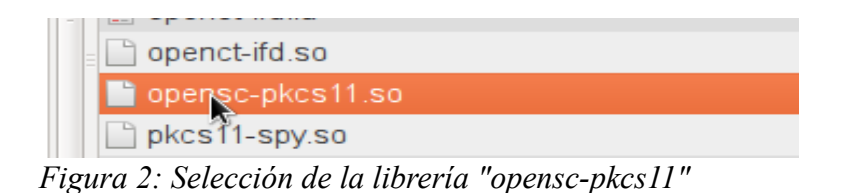

▼NSS Internal PKCS #11 Module Serv. criptografía genéricos Disp. software de seguridad Ċа ▼Módulo de certificados raíz **Builtin Object Token** · Cargar dispositivo PKCS#11 Introduce la información para el módulo que quieres añadir. Nombre del módulo: Lectora TI Archivo del módulo: /usr/lib/opensc-pkcs11.so Examinar... **C**Cancelar  $\mathcal{N}$  Aceptar  $\Box$ 

*Figura 3*

3. Una vez hecho esto, aceptar los cuadros de diálogos abiertos y cerrar luego el cuadro de Preferencias

La instalación de la lectora se da por concluida